# HTML5: BUILDING THE NEXT GENERATION OF WEB APP

Features Performance Tools Compatibility

Eric Bidelman, Google COSCUP / GNOME.Asia - Taipei, Taiwan August 14, 2010

Saturday, August 14, 2010

### AGENDA

- Quick Performance Wins
- New HTML5 Markup (for web apps)
- Web Storage APIs
- Web Workers & Web Sockets
- Compatibility
- Tools & Resources

Saturday, August 14, 2010 2012

I'm going to cover a bunch of stuff today. It's really difficult to give an HTML5 talk because there is SO much to cover. However, if you take anything away from this talk, it's really meant to get you thinking about what is possible with some of HTML5's features. I'll cover some of the lesser known aspects of HTML5.

First, I'll talk about some techniques and APIs to consider for creating faster, and more feature-rich applications.

Of course fast web apps are good, but it's also important that they're compatible across the different browsers. We'll look at Google's Closure Tools and Chrome Frame for that reason.

## PERFORMANCE WINS

Saturday, August 14, 2010 3

First up, quick tips and tricks for improving your web app's performance

## DON'T UNDERESTIMATE CSS!

- Rounded corners, box shadows, reflection, rotations, alpha, css masks
- CSS animations & transitions

```
div.box {
   left: 40px;
  -webkit-transition: left 0.3s ease-out;
     -moz-transition: left 0.3s ease-out;
       -o-transition: left 0.3s ease-out;
}
div.box.totheleft { left: 0px; }
div.box.totheright { left: 80px; }
```
• 3D transforms trigger HW compositing in the GPU

```
-webkit-transform: translate3d(10px, 0, 0);
```
- pseudo-selectors are your friend (:hover, :active, :valid, :invalid, :focus, :empty)
- web fonts

Saturday, August 14, 2010

At the presentation level, we can gain some quick wins from css3.

There's large amount of low hanging fruit here that you can use for optimizing a UI. Before you start implementing things in JavaScript, I encourage you to try and find a CSS solution. It's likely one exists!

## NATIVE IS BETTER!

•Use native methods ( not libraries )!

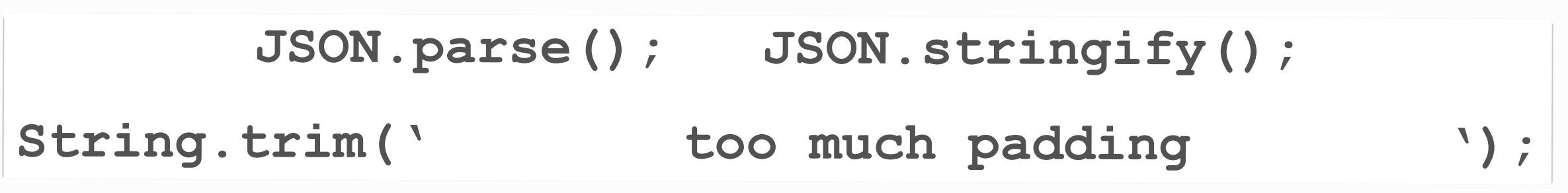

• Query, don't walk the DOM!

```
document.querySelector('#links');
```
**document.querySelectorAll('.myclass > span');**

• Paint, don't download

**canvas.toDataURL();**

Saturday, August 14, 2010 5

HTML5 has a ton of flashy APIs. It's easy to forget about some of the lesser known native browser enhancements.

### DON'T FORGET ABOUT JAVASCRIPT 1.6+

• Array iterative methods: map (), filter (), forEach (), every (), some ()

```
[5,6,7,8].map(function(value){ // [50,60,70,80]
     return value * 10;
});
// Return a new array of all mathematical constants 
under 2
[3.14, 2.718, 1.618].filter(function(number){
  return number < 2;
});
// [1.618]
['html5','css3','webgl'].forEach(function(value){
   // use value
});
```
Array item location methods: indexOf('html5'), lastIndexOf('webgl')

The browser vendors are also hard at work implementing new features of the JavaScript language itself. Many of Ecmascripts improvements are a direct result of the popularity of libraries like Jquery, dojo, and prototype. So why not bake that functionality directly into the browser if developers are going to use it. Again, use the native functionality if it that option is available. In some cases it can be an was performance win.

Saturday, August 14, 2010

### HTML5 MARKUP FOR WEB APPS

...more than just semantics

Saturday, August 14, 2010 7

## REL ATTRIBUTES

- rel="pingback"
	- enables reverse linking
	- automatically notifies original blog when other sites link to it

• **<a rel="pingback" href="http://blog.blogspot.com">A Blog</a>**

- rel="prefetch"
	- hint for the browser that the resource is likely to be used

**<link rel="prefetch" href="URL to top of search result"/>** 

**<a rel="prefetch" href="next\_page.html">Next page &gt;</a>**

Saturday, August 14, 2010 88

HTML5 has a bunch of new tag elements for describing the structure of a page. This like <header>, <footer>, <section>, <nav>, <hgroup>. However, today we're at a place where web apps are becoming more and more apart of our everyday lives. Things like Gmail, facebook, twitter come to mind. The web is no longer just markup and static pages. Spec designers have kept this in mind when designing this stuff.

Here are two new rel attribute values that were proposed as a direct result of web apps performing these common tasks.

# HTML5 FORMS

- New <input> types mean you don't need bloated JS libraries!
	- tel, email, url, datetime, date, month, week, time, datetimelocal, number, range, color
- Attributes: placeholder, required, autofocus, pattern, min, max, step  $2010 - 08 - 11$   $\blacktriangleright$

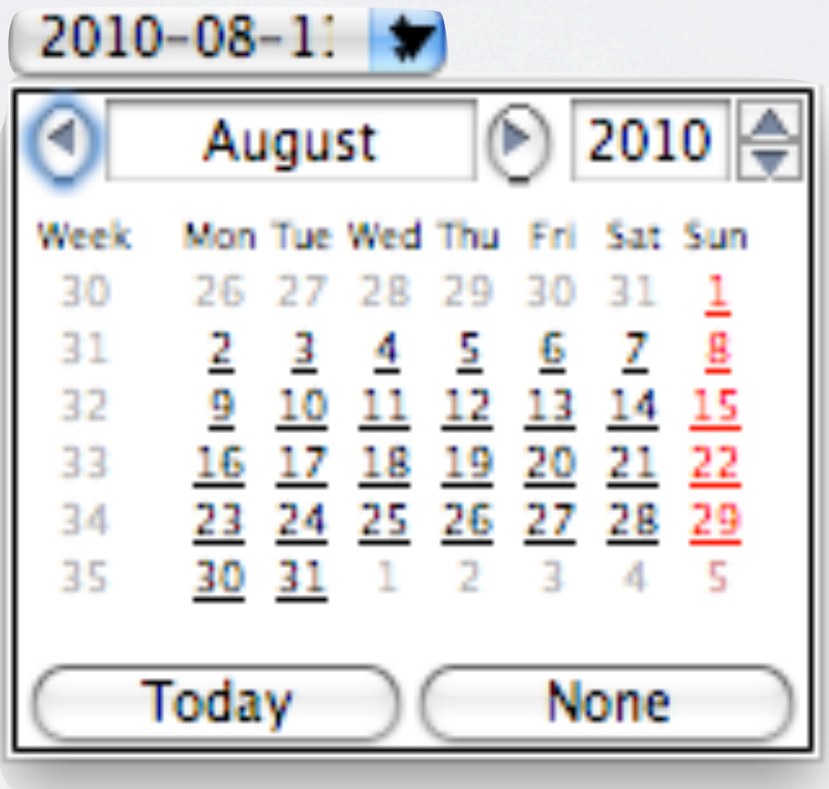

Saturday, August 14, 2010 9

Staying in the team of new markup, another overlooked feature in HTML5 is new form functionality. Forms are seeing a lot of love. Browser implementation for these varies, but support is getting there. Webkit and opera have a number of the new input types supported.

# DEMOS

[open](http://file:///Users/ericbidelman/Desktop/html5/input_types.html)

Saturday, August 14, 2010 10 file:///Users/ericbidelman/Desktop/html5/input\_types.html

### WEB STORAGE Not Just For Offline

Saturday, August 14, 2010 11

### WEB STORAGE APIS

### **localStorage**

- key/value pairs
- great for storing user preferences

```
localStorage.dateOfBirth = '1984-07-22';
delete localStorage.dateOfBirth;
localStorage['user'] = JSON.stringify({username: john, id: 100});
var retrieved = JSON.parse(localStorage['user']);
```
### **sessionStorage**

• non-persistent key/value pairs (e.g. sensitive data)

### **Web SQL DB**

- 5MB of persistent storage
- reduces round trips to the server

#### Saturday, August 14, 2010

As of right now, there's really 3 option.

Remember cookie data is sent on every request. Save some overhead by using one of the web storage APIs

sessionStorage - great for sensitive data that should be cleared after a user session. Think a public computer, or a banking session when a user logs out.

```
EXAMPLE
```

```
var webdb = \{\};
webdb.open = function() {
  var dbSize = 5 * 1024 * 1024; // 5MB
  webdb.db = openDatabase('Todo', '1.0', 'todo manager', dbSize);
}
webdb.onError = function(tx, e) {
   alert('Something unexpected happened: ' + e.message);
}
webdb.onSuccess = function(tx, r) {
 // re-render all the data in the DOM
}
webdb.createTable = function() {
  webdb.db.transaction(function(tx) {
     tx.executeSql('CREATE TABLE IF NOT EXISTS ' +
        'todo(ID INTEGER PRIMARY KEY ASC, todo TEXT, added on DATETIME)', []);
  });
}
webdb.addTodo = function(todoText) {
   webdb.db.transaction(function(tx){
    var addedOn = new Date();
     tx.executeSql('INSERT INTO todo(todo, added_on) VALUES (?,?)',
        [todoText, addedOn], webdb.onSuccess, webdb.onError);
    });
}
```

```
Saturday, August 14, 2010 13
db name, version, description, size. 5mb is hard limit
```
## A 4TH STORAGE OPTION...

### **Indexed DB**

- Hybrid of localStorage/sessionStorage APIs and Web SQL DB.
	- In-order retrieval
	- Faster search Index on any keys
- Browser support is still sparse
	- Implemented in FF4
	- landing in Chrome soon...

## APPLICATION CACHE

- Caches entire web app locally
- Why?
	- 1.HTML, CSS, and JS stay fairly consistent
	- 2.Native browser caching is unreliable
	- 3.Caching resources creates speedier apps
		- Native iPhone & Android Gmail app uses AppCache

Saturday, August 14, 2010

also not just for offline! A way to programmatically cache the assets of your web app. Best part about it, is that you have complete control over when and what is cached locally. There's 3 big reasons to use app cache.

### CACHE MANIFEST FILE

<html manifest="example.manifest"> ...

</html>

```
CACHE MANIFEST
# 2010-08-10-v0.0.1
# Explicitly cached entries
CACHE:
index.html
stylesheet.css
images/logo.png
scripts/main.js
# static.html will be served if the user is offline
FALLBACK:
/ /static.html
# Resources that require the user to be online.
NETWORK:
*
# login.php
# http://api.twitter.com
```
Saturday, August 14, 2010 16

What is cached is determined in the cache manifest file. tips:

- don't cache your cache manifest file!
- create manifest using a script that walks the tree of your site
- include a version number in the manifest when you change a resource so browser will re-cache site.

JAVASCRIPT API

var appCache = window.applicationCache;

```
if (appCache.status == window.applicationCache.UPDATEREADY) {
   appCache.swapCache(); // Fetch was successful, swap the new cache.
}
// Events for everything!
appCache.addEventListener('cached', handleCacheEvent, false);
appCache.addEventListener('checking', handleCacheEvent, false);
appCache.addEventListener('downloading', handleCacheEvent, false);
appCache.addEventListener('error', handleCacheError, false);
appCache.addEventListener('noupdate', handleCacheEvent, false);
appCache.addEventListener('obsolete', handleCacheEvent, false);
appCache.addEventListener('progress', handleCacheEvent, false);
appCache.addEventListener('updateready', handleCacheEvent, false);
```
Saturday, August 14, 2010 17

Debugging appache is painful. If any part of the manifest fails to download, the entire cache update fails. But using the JS api, you have event information for just about everything that the browser is doing behind the scenes.

## DEBUGGING APP CACHE

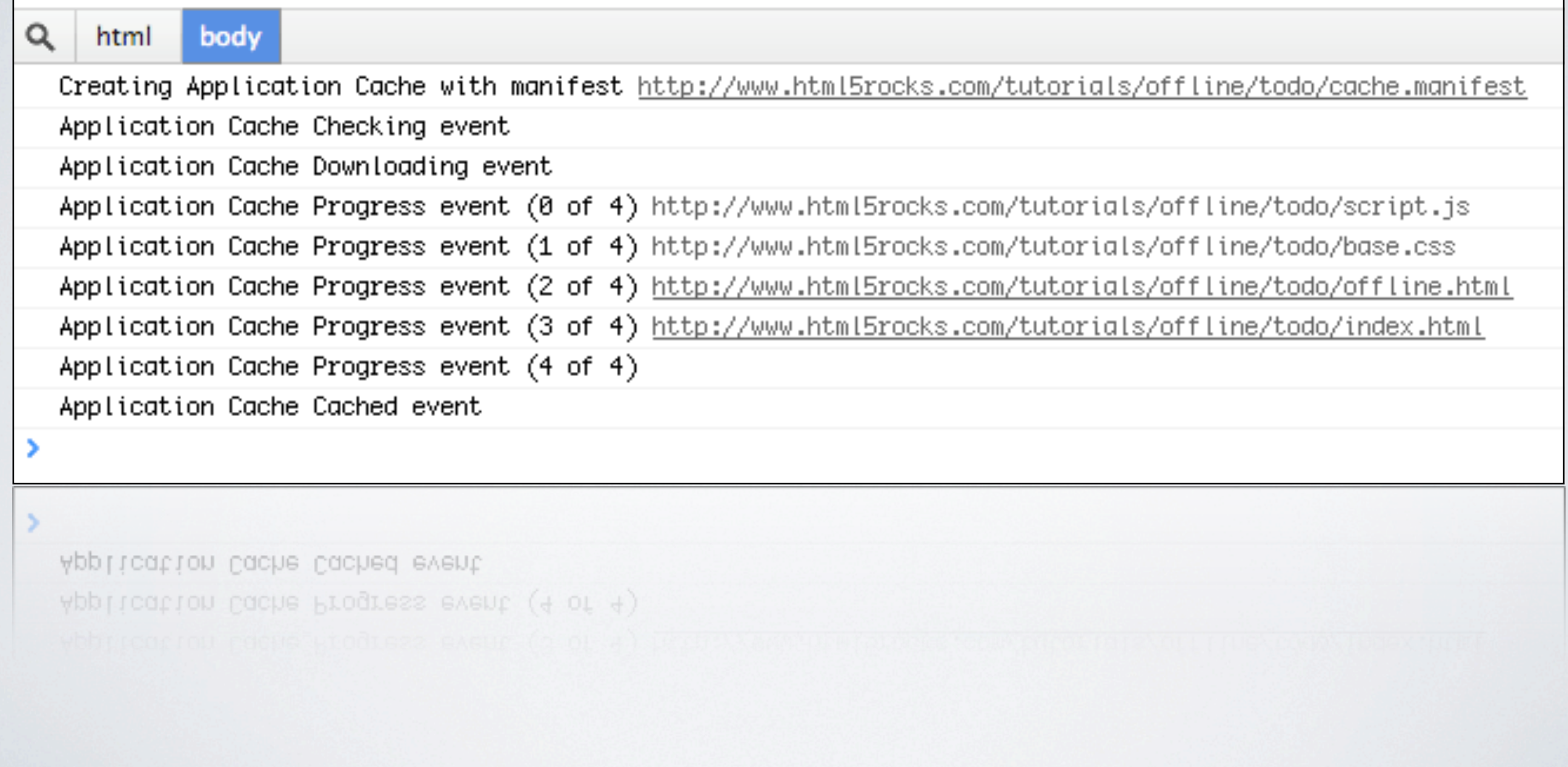

Saturday, August 14, 2010 18

Chrome Dev Tools just added console logging to give you better insight into what the browser is doing.

### DEMO <http://3.ly/timer>

Saturday, August 14, 2010 19

### WEB WORKERS GETTING STUFF DONE

- Take advantage of multi-core CPUs
- Use cases:
	- Text formatting of a long document
	- Syntax highlighting
	- Audio synthesis
	- Image processing
	- Processing large arrays or other computational tasks

Saturday, August 14, 2010 20

Webworkers is a bit of a shift in paradigm. As many of you may know, JS runs singlethreaded in the rendering process of the browser. However, the idea behind webworkers is enable the ability to spawn multiple threads in JS. That means you can finally take advantage of a user's multi-core CPU in your web app.

So what would you use a webworker for? Here are some possible uses cases.

JAVASCRIPT API

```
<output id="result"></output>
<script>
 var worker = new Worker('task.js');
  worker.addEventListener('message', function(e) {
     document.getElementById('result').textContent =
       JSON.stringify(e.data);
  }, false);
  worker.postMessage({'cmd': 'start', 'msg': 'Hi'});
</script>
```

```
// task.js
self.addEventListener('message', function(e) {
  var data = e.data;
  switch (data.cmd) {
    case 'start':
      self.postMessage('WORKER STARTED: ' + data.msg);
      break;
    case 'stop':
      self.close(); // Terminates the worker.
  };
}, false);
```
Saturday, August 14, 2010 21

based off of the CORS (cross origin resource sharing) spec, which is a way to pass messages between origins using a postMessage() API.

### WEBSOCKETS REALTIME

- Bi-directional communication
	- Eliminates need for XHR polling!
	- Close as we can get to TCP/IP socket connections in JS
- Port 80 with scheme ws://, wss:// **XHR**
- **Web Socket** Handshake • Use cases: HTTP GET wait some events • chat rooms **HTTP POST** • white boarding HTTP GET Resp HTTP GET • games **HTTP GET Resp** prowser server browser server

Saturday, August 14, 2010 22 web has constraints

JAVASCRIPT API

```
var ws = new WebSocket("ws://www.example.com/path");
ws.onopen = function () { // connection established
   ws.send("Hello, WebSocket");
};
ws.onmessage = function(evt) {
   alert(evt.data);
   ws.close(); 
};
ws.onclose = function () {
   // connection closed
};
```
Saturday, August 14, 2010 23

This will look familiar to the webworkers api. Again, it's based on the CORS model.

### DEMO <http://mrdoob.com/projects/multiuserpad/>

Saturday, August 14, 2010 24

# TOOLS & COMPATIBILITY

Saturday, August 14, 2010 25

How about browser compatibility? It's a big issue, especially since many HTML5 features are still being spec'd out.

## GOOGLE FONTS API

### code.google.com/apis/webfonts/

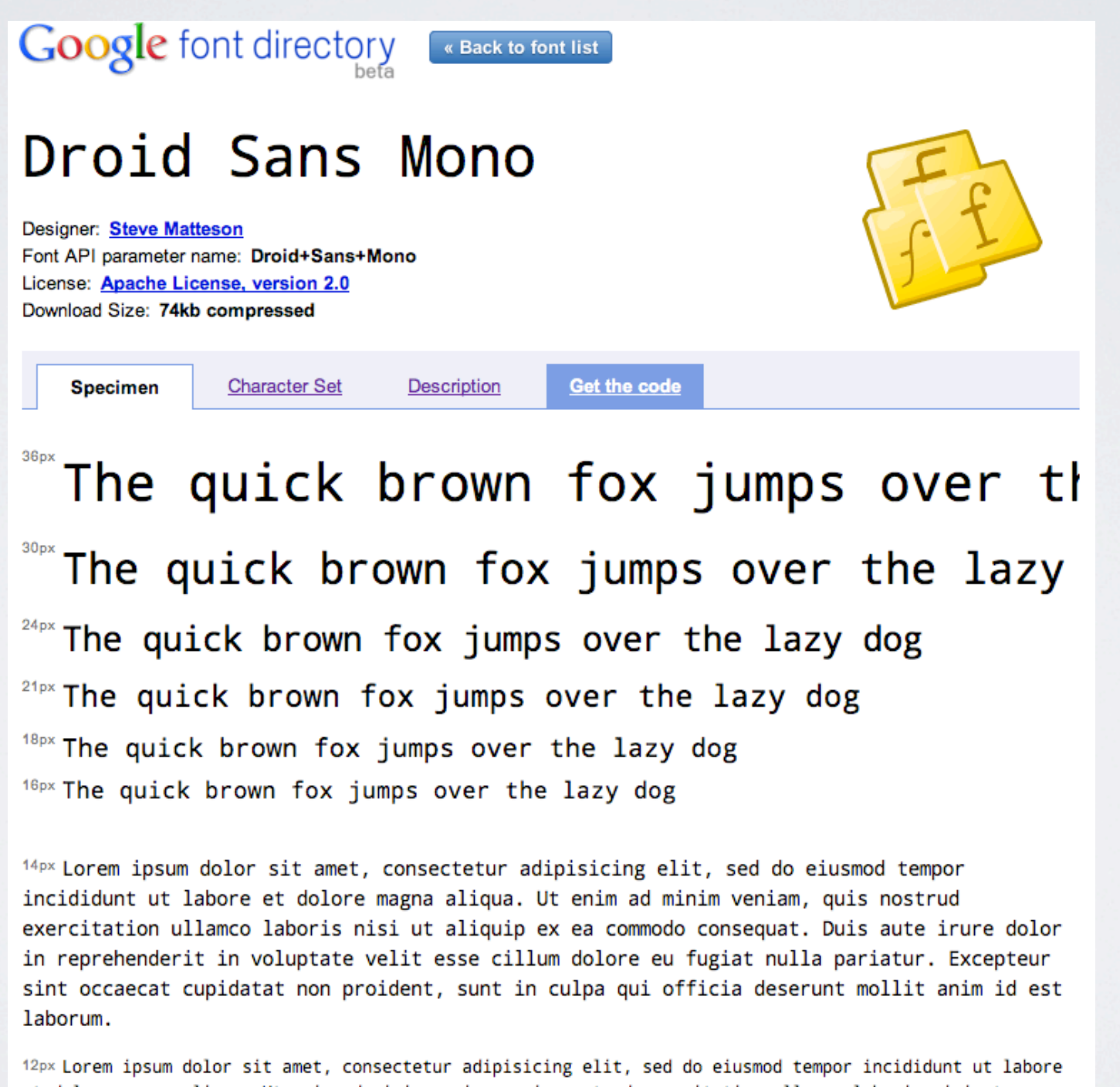

Saturday, August 14, 2010 26

I briefly mentioned web fonts early. I think one of the more exciting features of HTML5 are webfonts. This is an area the **web has been lacking** in for quite some time. Some **browser vendors have tried** to push web fonts in the past, but it's never stuck. Finally, we have a solution to having beautiful (and native) typography on the web.

### **The Daily Times**

Home Archives About Contact

### **Article Title Goes Here**

#### Subtitle goes here

By: Eric Bidelman

Lorem ipsum dolor sit amet, consectetur adipiscing elit. Vivamus auctor, nisi at ornare fermentum, libero mi feugiat arcu, external link rutrum cong sapien. Nulla facilisi. Quisque placerat convallis vestibulum. Nunc imperdiet local link vulputate sodales. Suspendisse pharetra bibendum massa in vehici magnis dis parturient montes, nascetur ridiculus mus. Sed nec porta lectus. Cum sociis natoque penatibus et magnis dis parturient montes, nascetur ridicu pretium erat. Nunc eu est tellus, vitae sollicitudin tellus. In hac habitasse platea dictumst.

Aliquam erat volutpat. Donec libero arcu,tempor non consectetur nec, placerat ut sapien. Ut adipiscing scelerisque interdum. Aliquam dolor metus, eros. Fusce convallis external link semper aliquam. Class aptent taciti sociosqu ad litora torquent per conubia nostra, per inceptos himenaeos. Donec ac nec neque. Nam cuismod justo ac augue sodales ac consectetur nisl volutpat. Nulla vel erat felis, at molestic risus. Nunc ut nibh magna.

Lorem ipsum dolor sit amet, consectetur adipiscing elit. Vivamus auctor, nisi at ornare fermentum, libero mi feugiat arcu, external link rutrum cong sapien. Nulla facilisi. Quisque placerat convallis vestibulum. Nunc imperdiet local link vulputate sodales. Suspendisse pharetra bibendum massa in vehici magnis dis parturient montes, nascetur ridiculus mus. Sed nec porta lectus. Cum sociis natoque penatibus et magnis dis parturient montes, nascetur ridicu pretium erat. Nunc eu est tellus, vitae sollicitudin tellus. In hac habitasse platea dictumst.

Aliquam erat volutpat. Donec libero arcu,tempor non consectetur nec, placerat ut sapien. Ut adipiscing scelerisque interdum. Aliquam dolor metus, eros. Fusce convallis external link semper aliquam. Class aptent taciti sociosqu ad litora torquent per conubia nostra, per inceptos himenaeos. Donec ac nec neque. Nam euismod justo ac augue sodales ac consectetur nisl volutpat. Nulla vel erat felis, at molestie risus. Nunc ut nibh magna.

Lorem ipsum dolor sit amet, consectetur adipiscing elit. Vivamus auctor, nisi at ornare fermentum, libero mi feugiat arcu, external link rutrum cong sapien. Nulla facilisi. Quisque placerat convallis vestibulum. Nunc imperdiet local link vulputate sodales. Suspendisse pharetra bibendum massa in vehici magnis dis parturient montes, nascetur ridiculus mus. Sed nec porta lectus. Cum sociis natoque penatibus et magnis dis parturient montes, nascetur ridicu pretium erat. Nunc eu est tellus, vitae sollicitudin tellus. In hac habitasse platea dictumst.

Aliquam erat volutpat. Donec libero arcu,tempor non consectetur nec, placerat ut sapien. Ut adipiscing scelerisque interdum. Aliquam dolor metus, eros. Fusce convallis external link semper aliquam. Class aptent taciti sociosqu ad litora torquent per conubia nostra, per inceptos himenaeos. Donec ac nec neque. Nam euismod justo ac augue sodales ac consectetur nisl volutpat. Nulla vel erat felis, at molestie risus. Nunc ut nibh magna.

Thursday, May 10, 2010

Copyright 2010 The Daily Times Company

Saturday, August 14, 2010 27

Here's a news site that's not using webfonts. With HTML5, we can transform this news article into something beautiful. This sample is taking advantage of webfonts, html5 markup for columns and css for rounded corners and shadows. The beauty of this is that the **everything on this page is selectable**. That means **search engines can crawl and index this site**, more easy, and more effectively, making your content discoverable.

### **The Baily Times**

Home Archives About Contact

#### **Article Title Goes Here**

Subtitle goes here

By: Eric Bidelman

Lorem ipsum dolor sit amet, consectetur adipiscing elit. Vivamus auctor, nisi at ornare fermentum, libero mi feugiat arcu, external link 7 rutrum congue eros diam a felis. Fusce ac neque sapien. Nulla facilisi. Quisque placerat convallis

vestibulum. Nunc imperdiet local link vulputate sodales. Suspendisse pharetra bibendum massa in vehicula. Cum sociis natoque penatibus et magnis dis parturient montes, nascetur ridiculus mus. Sed nec porta lectus. Cum sociis natoque penatibus et magnis dis parturient montes, nascetur ridiculus mus. Nullam eu nunc ligula, vel pretium erat. Nunc eu est tellus, vitae sollicitudin tellus. In hac habitasse platea dictumst.

non consectetur nec, placerat ut sapien. Ut adipiscing scelerisque interdum. Aliquam dolor metus, consequat eu facilisis in, gravida ut eros. Fusce convallis external link A semper aliquam. Class aptent taciti sociosqu ad litora torquent per conubia nostra, per inceptos himenaeos. Donec ac leo eget lorem fermentum sodales id nec neque. Nam euismod justo ac augue sodales ac consectetur nisl volutpat. Nulla vel erat felis, at molestie risus. Nunc ut nibh magna.

Aliquam erat volutpat. Donec libero arcu,tempor

Lorem ipsum dolor sit amet, consectetur adipiscing elit. Vivamus auctor, nisi at ornare fermentum, libero mi feugiat arcu, external link 7 rutrum congue eros diam a felis. Fusce ac neque sapien. Nulla facilisi. Quisque placerat convallis vestibulum. Nunc imperdiet local link vulputate sodales. Suspendisse pharetra bibendum massa in vehicula. Cum sociis natoque penatibus et magnis dis parturient montes, nascetur ridiculus mus. Sed nec porta lectus. Cum sociis natoque penatibus et magnis dis parturient montes, nascetur ridiculus mus. Nullam eu nunc ligula, vel pretium erat. Nunc eu est tellus, vitae sollicitudin tellus. In hac habitasse

#### platea dictumst.

Aliquam erat volutpat. Donec libero arcu,tempor non consectetur nec, placerat ut sapien. Ut adipiscing scelerisque interdum. Aliquam dolor metus, consequat eu facilisis in, gravida ut eros. Fusce convallis external link A semper aliquam. Class aptent taciti sociosqu ad litora torquent per conubia nostra, per inceptos himenaeos. Donec ac leo eget lorem fermentum sodales id nec neque. Nam euismod justo ac augue sodales ac consectetur nisl volutpat. Nulla vel erat felis, at molestie risus. Nunc ut nibh magna.

Lorem ipsum dolor sit amet, consectetur adipiscing elit. Vivamus auctor, nisi at ornare fermentum, libero mi feugiat arcu, external link 7 rutrum congue eros diam a felis. Fusce ac neque sapien. Nulla facilisi. Quisque placerat convallis vestibulum. Nunc imperdiet local link vulputate sodales.

Suspendisse pharetra bibendum massa in vehicula. Cum sociis natoque penatibus et magnis dis parturient montes, nascetur ridiculus mus. Sed nec porta lectus. Cum sociis natoque penatibus et magnis dis parturient montes, nascetur ridiculus mus. Nullam eu nunc ligula, vel pretium erat. Nunc

eu est tellus, vitae sollicitudin tellus. In hac habitasse platea dictumst.

Aliquam erat volutpat. Donec libero arcu,tempor non consectetur nec, placerat ut sapien. Ut adipiscing scelerisque interdum. Aliquam dolor metus, consequat eu facilisis in, gravida ut eros. Fusce convallis external link 7

semper aliquam. Class aptent taciti sociosqu ad litora torquent per conubia nostra, per inceptos himenaeos. Donec ac leo eget lorem fermentum sodales id nec neque. Nam euismod justo ac augue sodales ac consectetur nisl volutpat. Nulla vel erat felis, at molestic risus. Nunc ut nibh magna.

Posted: Thursday, May 10, 2010

Copyright 2010 The Daily Times Company 7

#### Saturday, August 14, 2010 27

Here's a news site that's not using webfonts. With HTML5, we can transform this news article into something beautiful. This sample is taking advantage of webfonts, html5 markup for columns and css for rounded corners and shadows. The beauty of this is that the **everything on this page is selectable**. That means **search engines can crawl and index this site**, more easy, and more effectively, making your content discoverable.

## GOOGLE FONTS API

```
<!DOCTYPE html>
<html> <head>
     <link rel="stylesheet" type="text/css"
       href="http://fonts.googleapis.com/css?family=Tangerine|Inconsolata"/>
     <style>
      h1 \{ font-family: 'Tangerine', serif;
         font-size: 48px;
         text-shadow: 4px 4px 4px #aaa;
       }
     </style>
   </head>
   <body>
     <h1>Making the Web Beautiful!</h1>
   </body>
\langle/html>
```
Making the Web Beautiful!

Saturday, August 14, 2010 28

The Fonts API is dead simple to use! There's also a JS font loader API available in the common Google Ajax APIs loader. You can hook into things like onload events. An example use case is mobile. You could display a lower quality font or native browser font when the page first loads. Then, when your webfont has been downloaded, switch over to it by changing the font-family style of the your <br/>body> tag.

### DEMO [www.gobiernodechile.cl](http://www.gobiernodechile.cl/)

Saturday, August 14, 2010 29 Let's see it in action.

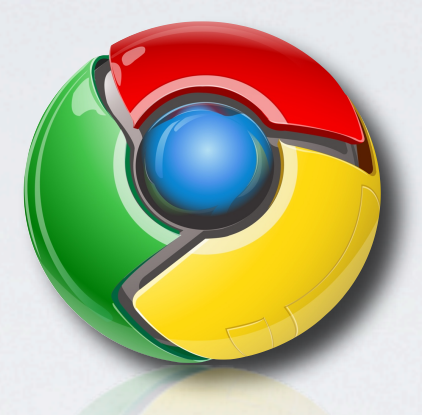

### GOOGLE CHROME FRAME **Compatibility**

Saturday, August 14, 2010 30

So I mentioned Google's Closure Library has reusable UI widgets.

That's great for cross-browser compatibility, but that only gets us so far. What if my new web app relies on newer HTML5 features like canvas, audio, or video? Sure, you could write wrapper libraries to fake of this behavior and fallback to things like Flash, but what if I need something webworkers or websockets? That's not so easy. The answer is, we can do better.

### BROWSER SHARE JULY 2010

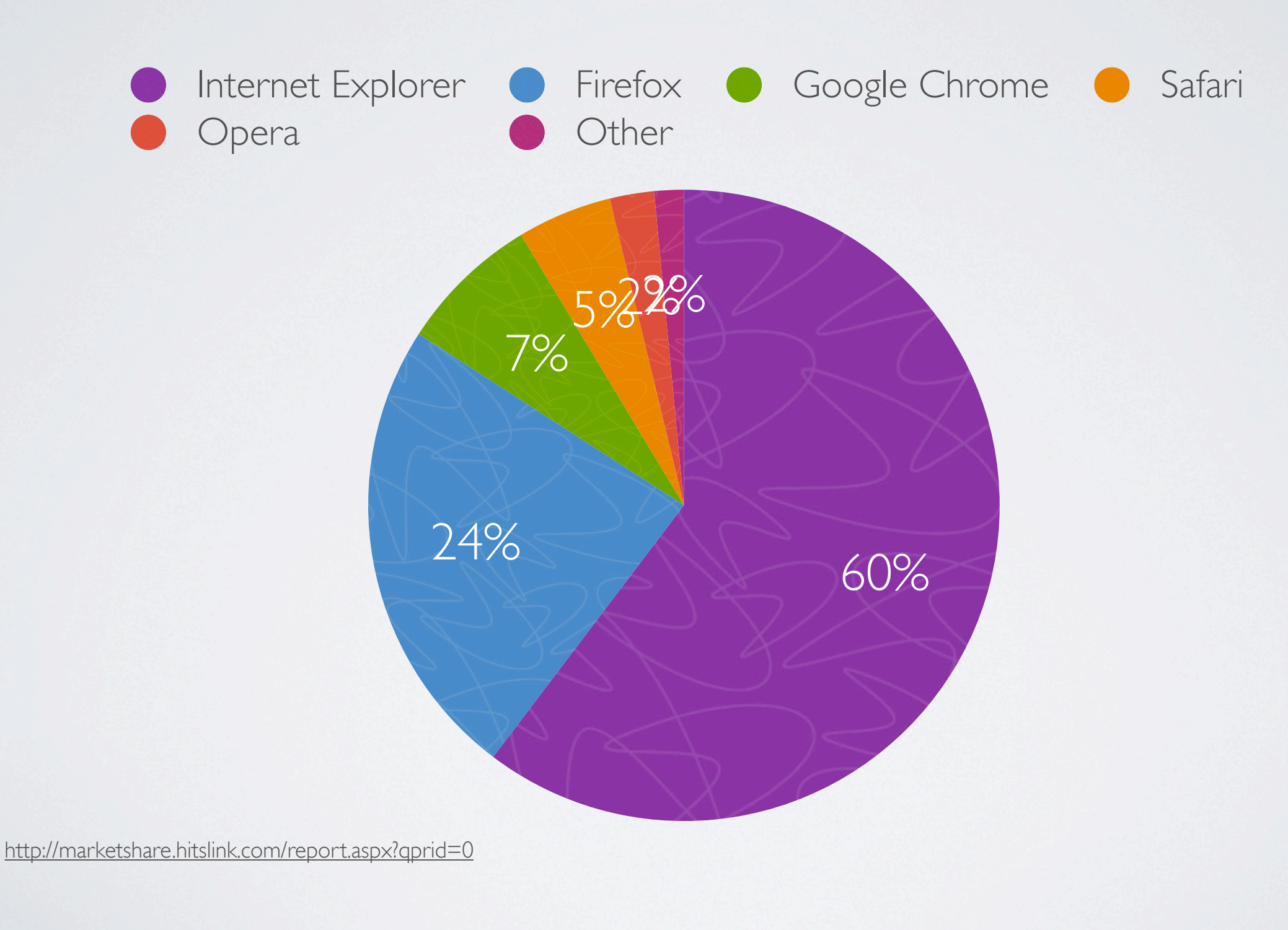

Saturday, August 14, 2010 31 Saturday, August 14, 2010 31

Here is a current breakdown of the browser share for July of this year. I wanted to show you this chart as a reminder of where we're at today regarding browsers. We've been talking a lot about innovation and moving the web forward, but the sad reality is that a majority of users are still use outdated, insecure browsers. Chrome Frame is all about bringing older browsers up to speed.

### http://acid3.acidtests.org/

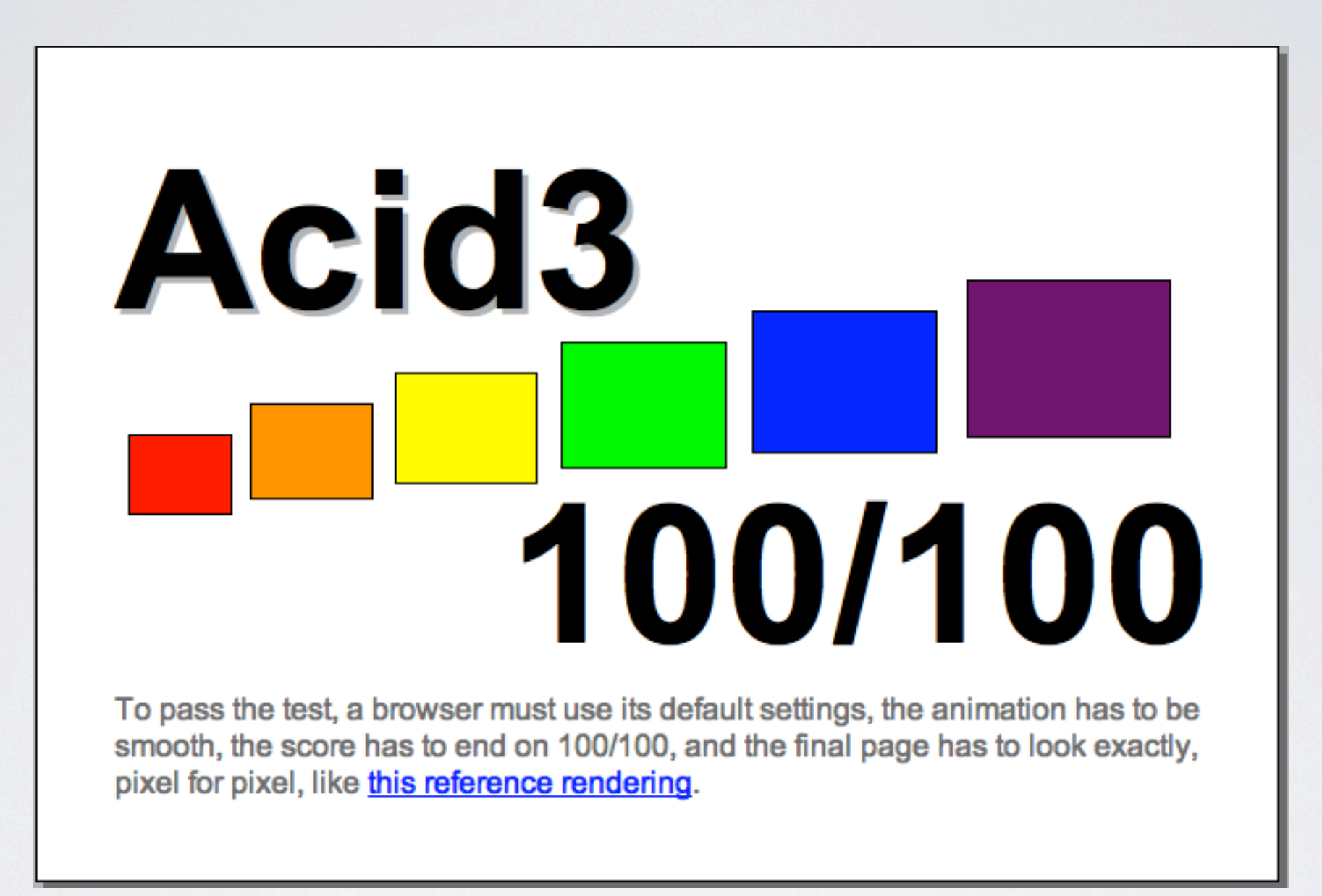

Saturday, August 14, 2010 32 layout, colors, css seletors animations

### http://acid3.acidtests.org/

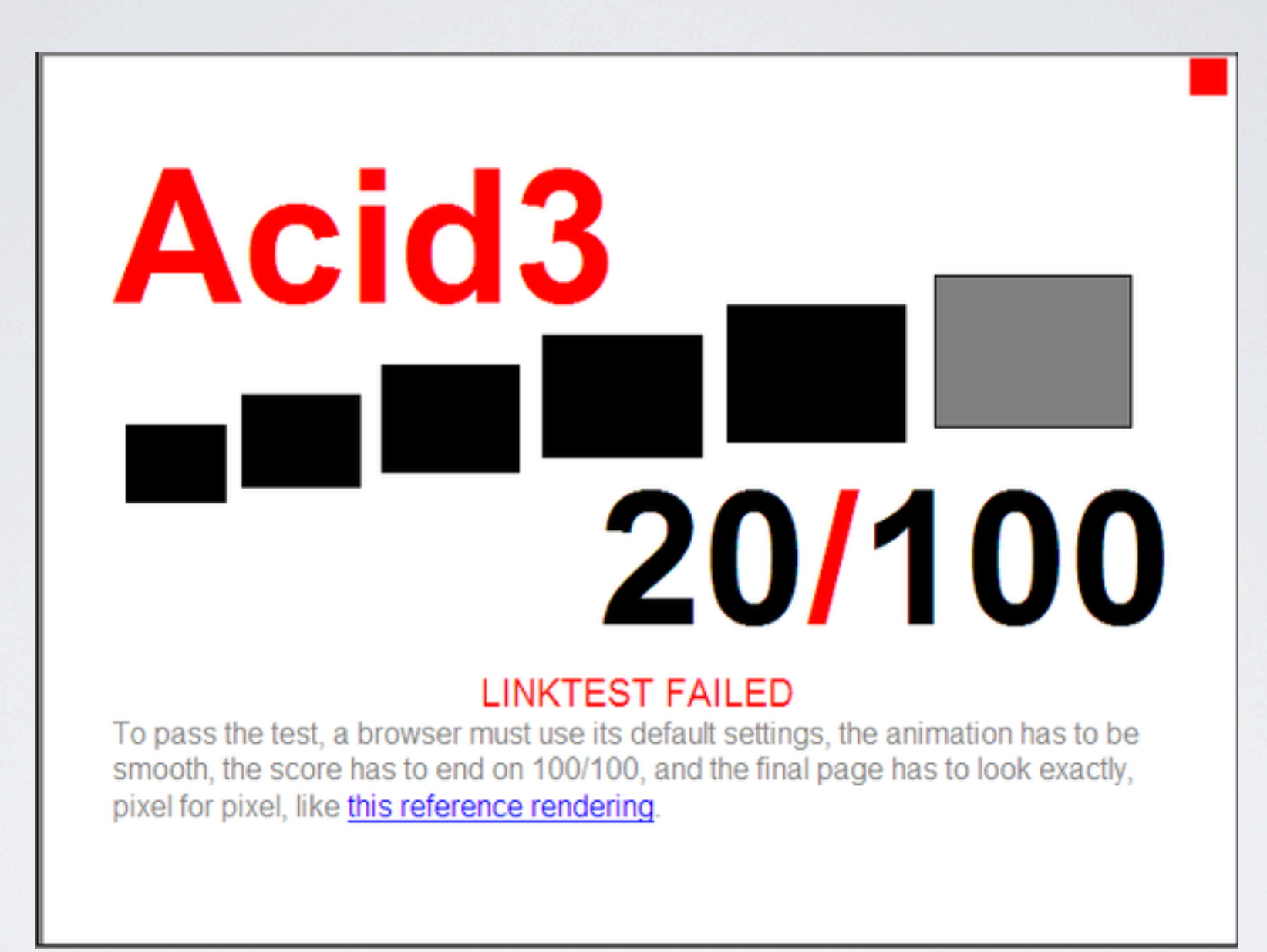

Saturday, August 14, 2010 32 layout, colors, css seletors animations

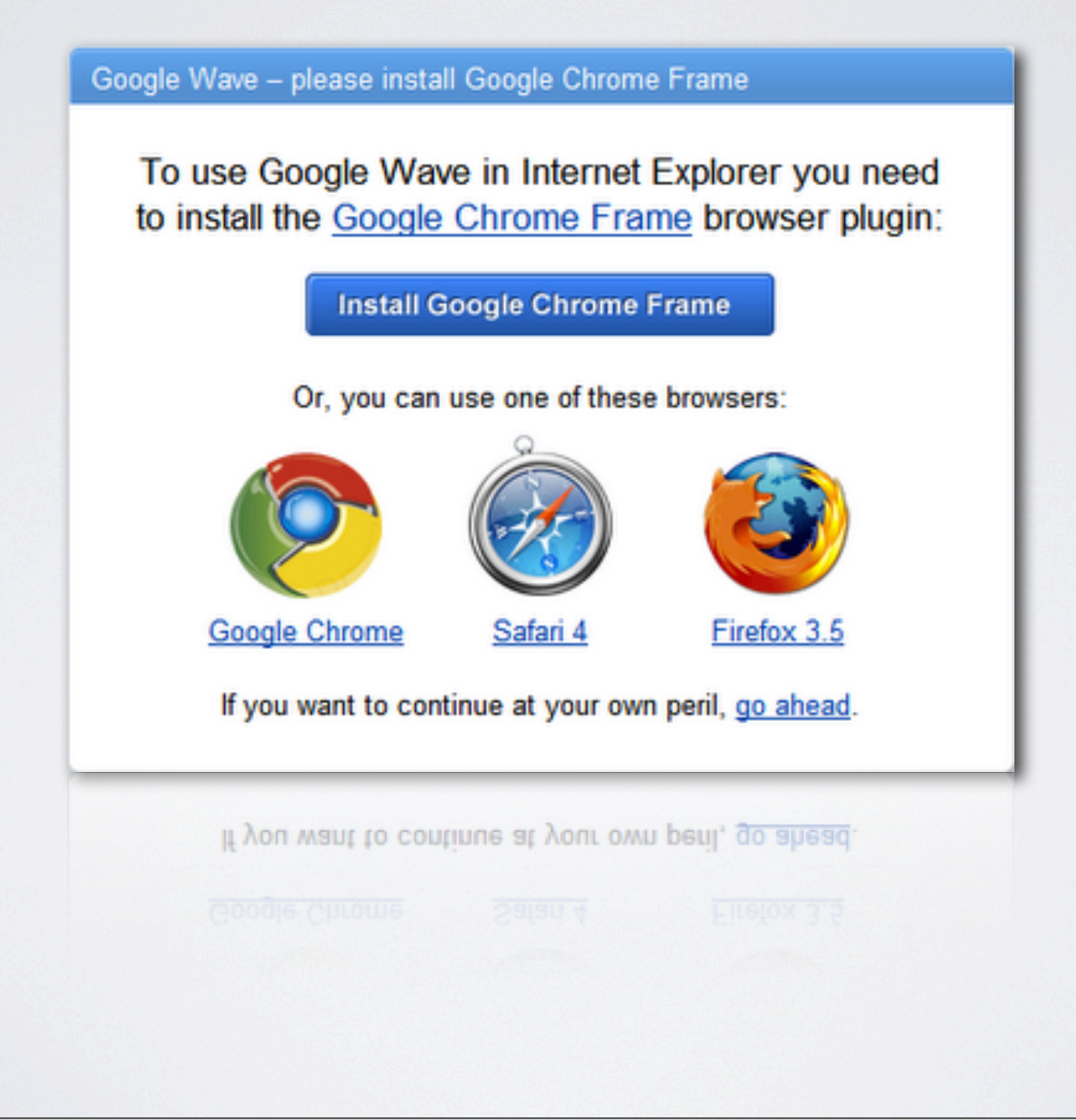

Saturday, August 14, 2010 33

What developers end up having to do is code around older browsers. Doing so is often nontrivial and costly. You lose functionality, speed, and security. For example, recent sites like Google Wave has chosen to stop supporting IE (at least older versions of IE) because it limits the cool features they can crank out.

## WHAT IS IT?

- Plug-in that brings Chrome's OWT to IE 6,7,8
	- V8 |S engine
	- Chrome's CSS/HTML rendering engine
	- Security ( sandbox ), performance, stability benefits of Chrome
- If your site works in Chrome, it works in GCF
	- New features show up when they become available in Chrome. Auto update!
	- That also means the built-in plugins like Flash and PDF viewer
- Open source

Saturday, August 14, 2010 34

So what is Chrome Frame? Well, the simplest explanation is that it is a browser plugin that gives you the benefits of the latest improvements to webkit, chrome, and the super fast v8 js engine. As a web developer you've probably told yourself, "The HTML5 features that Jeremy showed us earlier will be great to use...someday". Well, that's basically where Chrome Frame steps in. It lets us use HTML5, today! What this means is that you no long need to target your site with different versions for each particular browser. This is ideal for something like the Chrome Web Store.

### ENABLING

1.Add a single meta tag to your site

- if linstalled: direct users to download
- else: your site 'just works'

<meta http-equiv="X-UA-Compatible" content="chrome=1">

2.Add a response header

### X-UA-Compatible: chrome=1

Saturday, August 14, 2010 35

There are 2 ways to enable GCF on a site. The simplest is to add a single meta tag to your site. However, the best way is to add the X-UA-Compatible extension header to your server's responses. Sometimes it isn't practical to add a header to every page of your site. It's worth no

If you're familiar with this extension header, you'll recognize that flag as the way to trigger what version of the IE rendering engine to use for a particular page

You can also use server-side detection. navigator.userAgent will return Google Chrome's user agent string.

## DETECTING

```
<html>
<body>
<!--[if IE]>
   <script
     src="http://ajax.googleapis.com/ajax/libs/chrome-frame/1/CFInstall.min.js">
   </script>
   <style>
     .chromeFrameInstallDefaultStyle {
       width: 100%; /* default is 800px */
       border: 5px solid blue;
     }
   </style>
   <div id="prompt">
     <!-- if IE without GCF, prompt goes here -->
   </div>
   <script>
     window.attachEvent("onload", function() {
       CFInstall.check({mode: "inline", node: "prompt"});
     });
   </script>
<![endif]-->
</body>
</html>
```
Saturday, August 14, 2010 36

There are a couple of things going on here. First, you'll notice that the entire GCF section is wrapped in a if IE conditional. That means this markup and code will only ever been rendered by an IE browser. Other browsers will just ignore this section, saving us a HTTP trip for the library, unused markup, and attaching the event listener to the page.

As a developer, you have full control over styling of the GCF install prompt.

Lastly, we're using IE's window.attachEvent to add an onload event handler to the page. We know attachEvent is available to use because again, this section is wrapped in an if IE conditional.

### THINGS WORK THE WAY YOU EXPECT

- Uses IE's network stack
	- Same cache behavior
	- Same cookies
	- Same SSL behavior
- Respects In-Private mode
- Respects cache clearing

Saturday, August 14, 2010 37

So far, I've said that Chrome Frame is a little rendering engine that sits inside of IE. But the integration actually goes deeper than that.

We use IE's network layer. If you have special proxies or certs installed, we'll use those. That means that Chrome Frame's network behavior is a bit different than that of the Chrome browser. For example, IE7 only allows 2 network connections open to any particular host. Chrome allows for 6. The result is that we'll get that 2 connection limit enforced even though Chrome can do more.

We use the same cookies. When you request cookies in JS, you see the same cookies as seen in IE for an earlier session. Also, when you make a request to a document that came across the wire earlier, you'll get that document in the cache. It's IE's cache, not Chrome's. That means that when you clear the cache or cookies we're not leaving any trails behind.

In-Private browsing results in Chrome's incognito mode

## MODERNIZR LIBRARY

- **BAD:** checking navigator.userAgent
	- Unreliable some users change this to get around poorly designed sites that otherwise block certain UAs.
- **BETTER:** Feature detection!
	- Tests 20+ HTML5/CSS3 features by:
		- 1. document.createElement('nav')
		- 2. set a style
		- 3. retrieve that style
	- Creates a global **Modernizr** object to store the test results
	- Adds classes to the **<html>** element that explain precisely what features are (and are not) natively supported

#### Saturday, August 14, 2010 38

What Modernizr does is, very simple. It tells you whether the current browser has a feature natively implemented or not. Unlike GCF (which ʻadds' new HTML5 and rendering capabilities to older browsers, Modernizr simple tells you what is available natively in the browser.

### Modernizr detects support for:

@font-face √ CSS Transitions √ Canvas √ Geolocation API√ Canvas Text √ localStorage √ HTML5 Audio √ sessionStorage √ HTML5 Video √  $SVG \checkmark$ SMIL√ rgba()  $\checkmark$ hsla()  $\checkmark$ SVG Clipping √ border-image: V Drag and Drop √ border-radius: √ hashchange √ box-shadow: √ X-window Messaging √ opacity: √ History Management √ Multiple backgrounds √ applicationCache √ CSS Animations √ Web Sockets √ CSS Columns √ Web Workers √ CSS Gradients √ Web SQL Database √ CSS Reflections √ IndexedDB CSS 2D Transforms √ Input Types<sup>†</sup> CSS 3D Transforms Input Attributes<sup>‡</sup>

```
<!-- In your HTML: -->
<div id="audio">
  <audio>
    <source src="mySong.ogg" />
     <source src="mySong.mp3" />
  </audio>
  <button id="play">Play</button>
  <button id="pause">Pause</button>
</div>
/* In your CSS: */
.no-audio #audio {
  display: none; /* Don't show Audio options */
}
.audio #audio button {
   /* Style the Play and Pause buttons nicely */
}
// In your JavaScript:
if (Modernizr.audio) {
   // Hook up functionality to Play and Pause buttons
}
```
USAGE

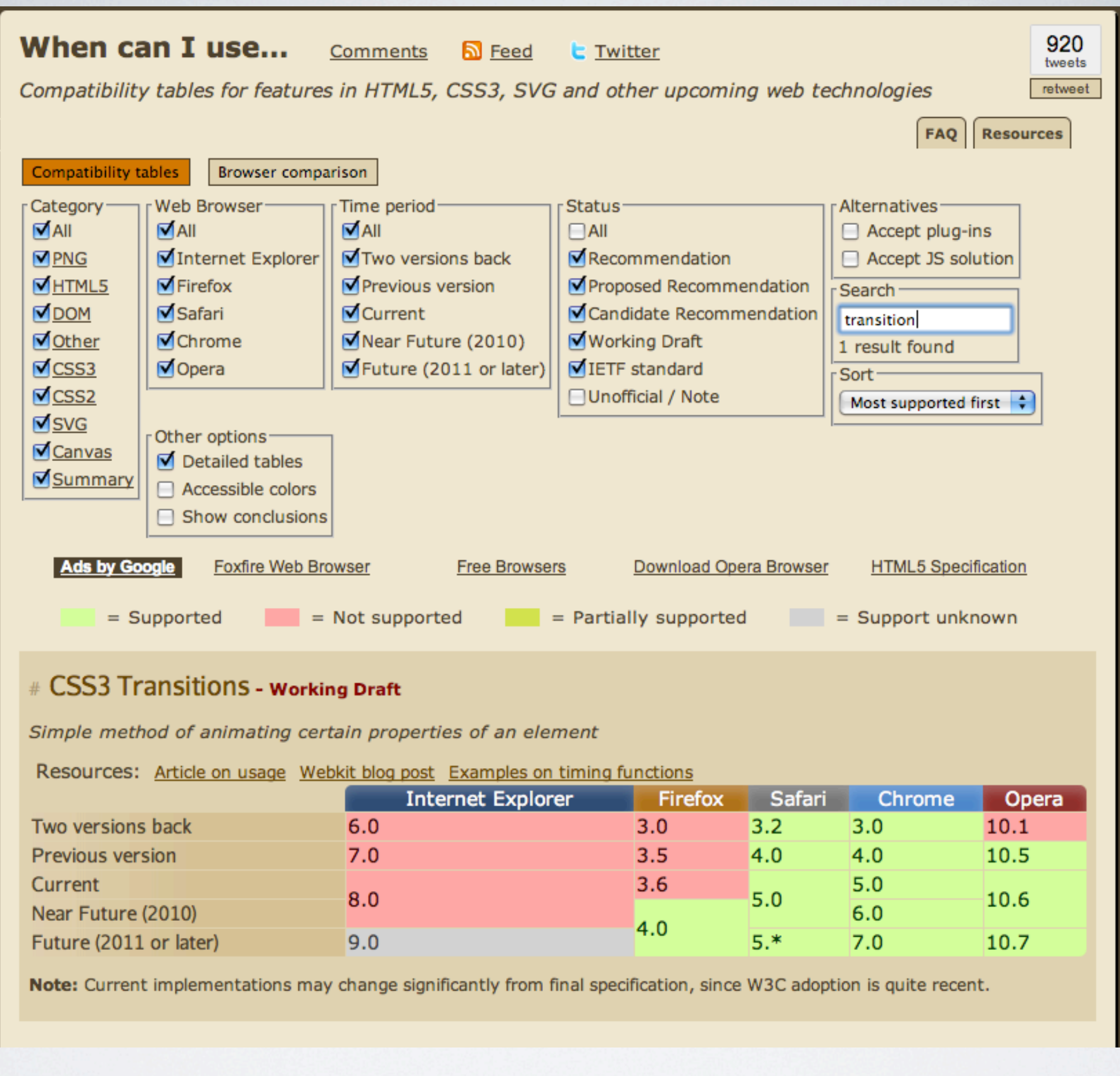

CANIUSE.COM

Saturday, August 14, 2010 40

Here's a site that I highly recommend, caniuse.com. It gives an up-to-date look at what HTML5 features are supported by which browsers. In this example here, I searched for css transitions which you can see are now supported in most browsers.

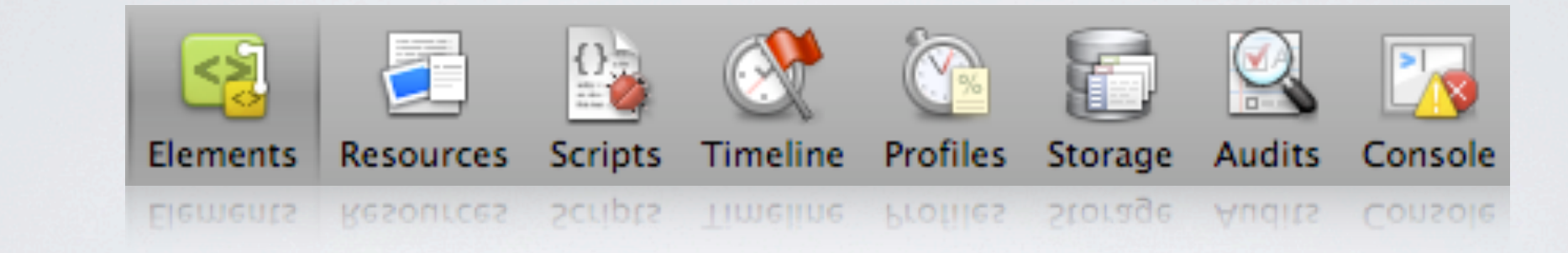

## CHROME DEVELOPER TOOLS

Saturday, August 14, 2010 41

There is also the developer tools inside of Chrome/Webkit browsers. These tools are really fantastic and the community is actively contributing and improving them. They deserve an entire hour-long talk by themselves.

# HTML5ROCKS.COM

- Step-by-Step Tutorials
- Code Playground
- Interactive Presentation
- Studio / Gallery

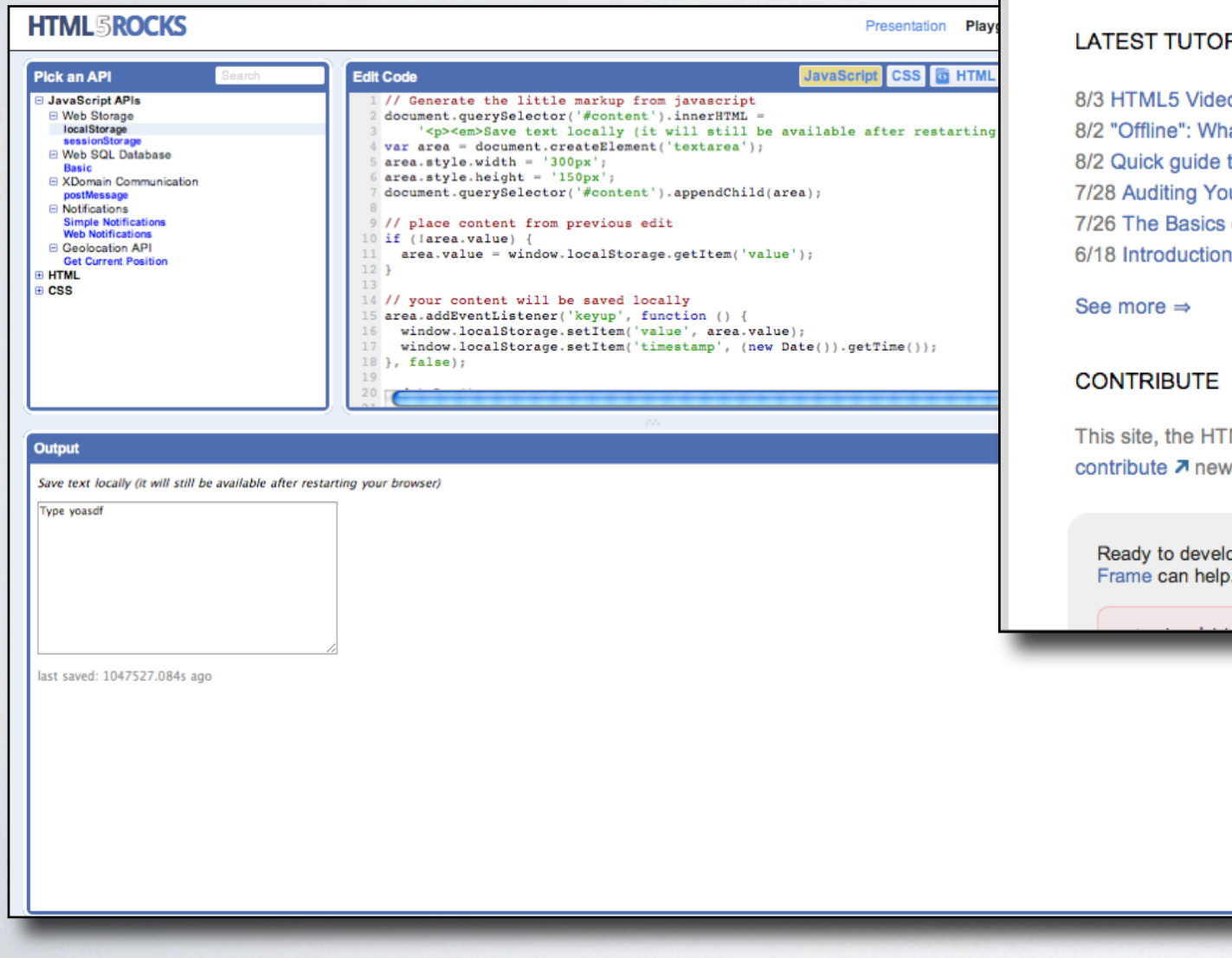

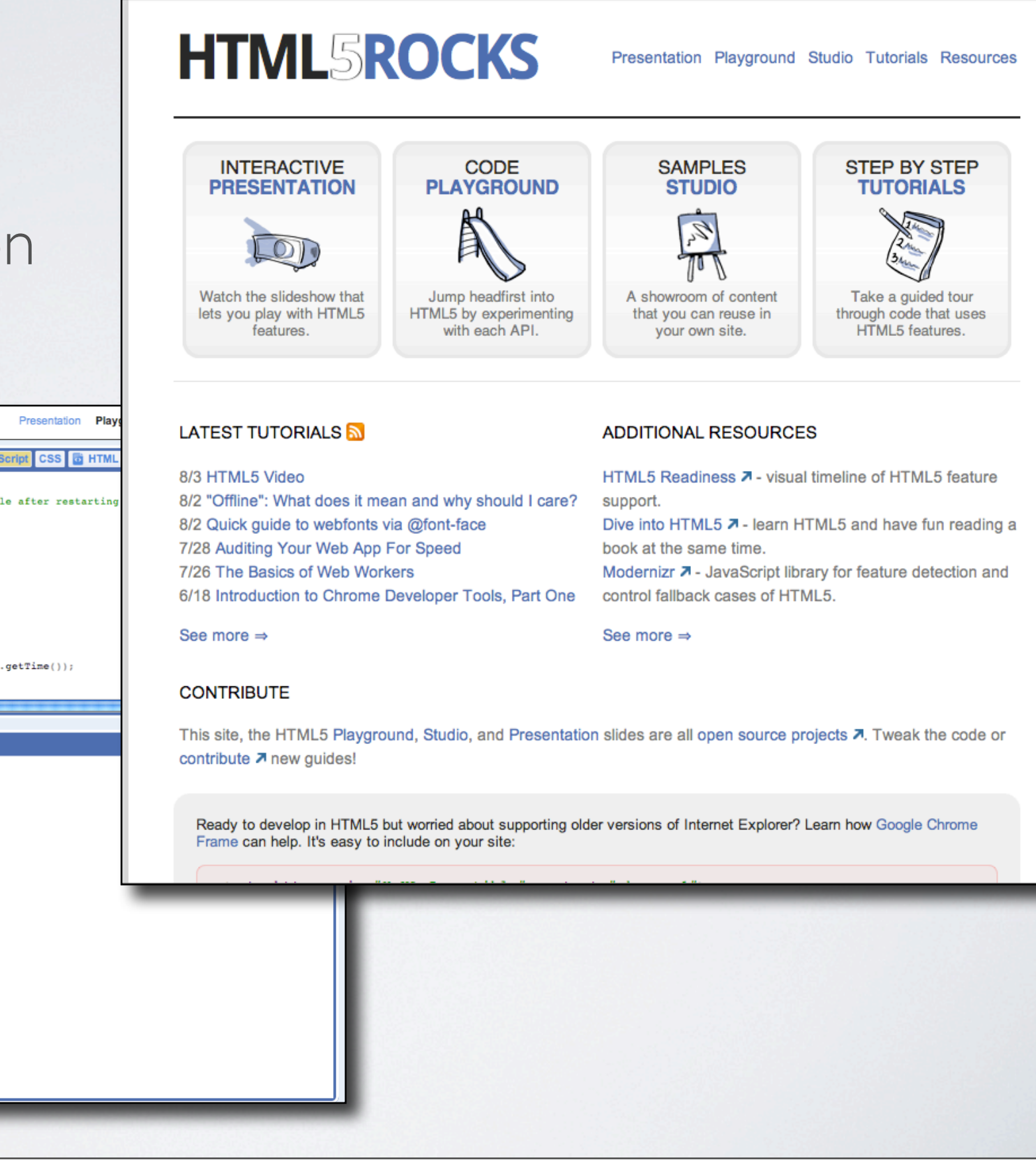

#### Saturday, August 14, 2010 42

Perhaps the most important part of our **commitment is to developers**. We just launched a new site **dedicated** to all that is HTML5, html5rocks.com. It contains **tutorials**, an **interactive playground** where you can **experiment** with code, and **additional resources** that should help you get up and running with these technologies. I talk with a lot of developers and the **learning curve is steep** for some of this stuff. There are so many new APIs to wrap your head around and the last thing we want is for anyone to be left behind.

### THANKS!

- Tools
	- Google Fonts API: code.google.com/apis/webfonts/
	- html5rocks.com
- Compatibility:
	- Google Chrome Frame:<http://code.google.com/chrome/chromeframe/>
	- caniuse.com
	- modernizr.com
- File bugs against Chrome: crbug.com
- Stay in Touch!
	- Twitter: @ChromiumDev
	- groups.google.com/a/chromium.org/group/chromium-html5/

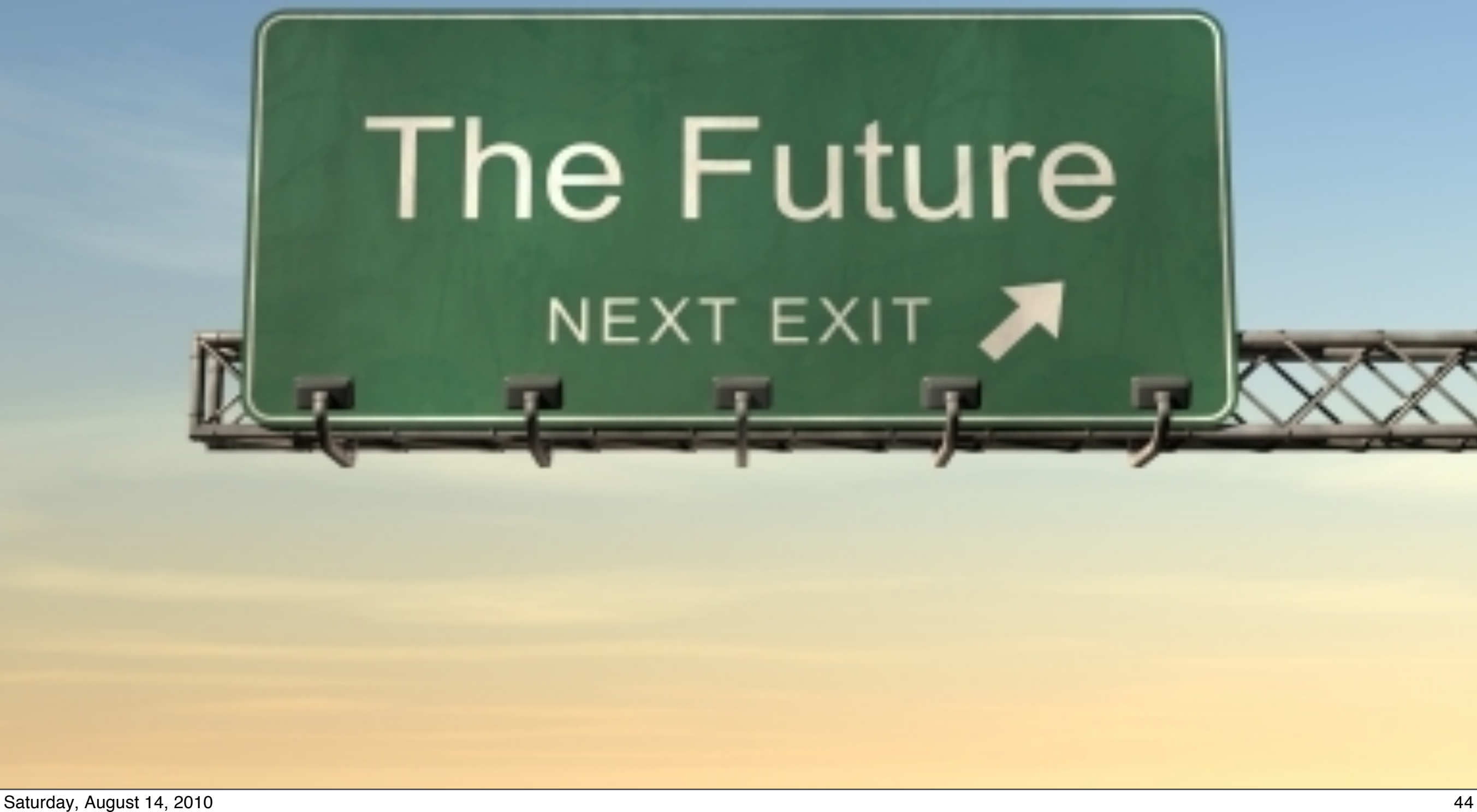